## RESIDENT OUTCOME REPORT

The *Resident Outcome Report* enables the comparison of two Care Plans in terms of product usage and toileting events.

**Set-up and access:** For information on how to access or set up External Reports, please refer to the resources available on Simavita's training website at the URL below.

**SQL Report Writer template file:** *2598\_01\_Resident\_Outcome\_Report.rdl*

## **Report use:**

- 1. Select the **interest Resident Outcome Report** icon to open the report.
- 2. Select the Resident for whom to generate the report  $\frac{C}{C}$  Client ID
- 3. Select the older (earlier) Care Plan to use as the basis for the comparison Earlier Care Plan ID
- 4. Select the newer (later) Care Plan to compare against the earlier Care Plan  $\overline{\phantom{a}L}$  Later Care Plan ID
- 5. Click view Report to generate the report

## **Example report and interpretation of the data:**

*Total Product Capacity (per day)* and Total *Product Cost (per day)* are displayed in a table and graphically. This data can be used to check if there is a difference between earlier or later Care Plans.

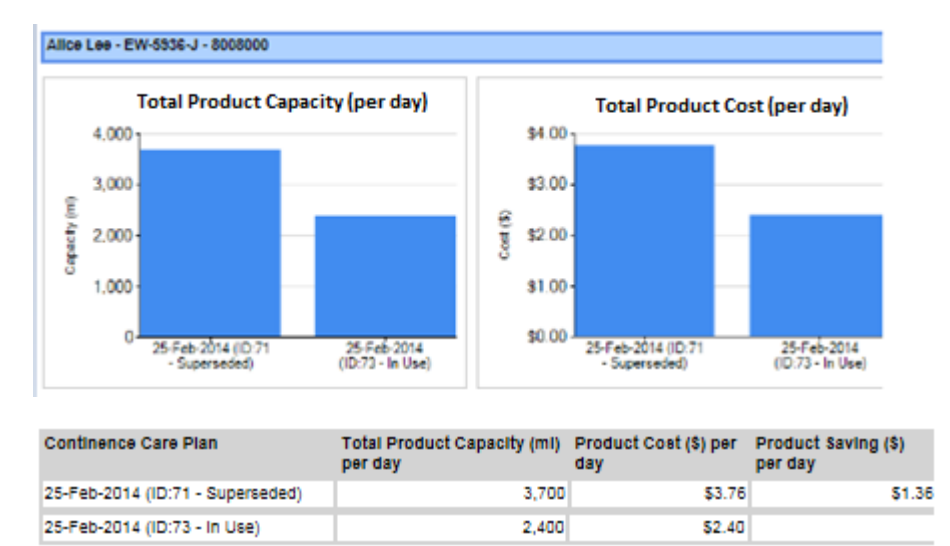

*Total Number of Toileting Events per Day* provides a table comparing the earlier SIM™ assessment (used in the earlier selected Care Plan) to the later SIM™ assessment (used in the later selected Care Plan). The report can therefore be used if the number of toileting activities have changed between one assessment and another.

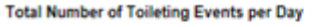

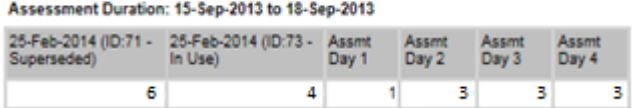

*Total Toileting Time (per day)* is displayed in a table and graphically. These figures allow comparison between the later and earlier Care Plans in terms of the total time per day (in minutes) to toilet the resident. Note, this calculation depends on the average *Toileting Time* to be set up correctly in SIM™ manager.

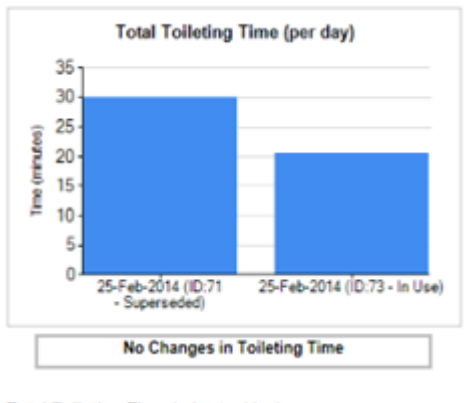

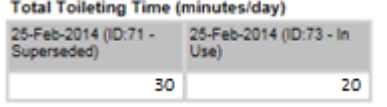

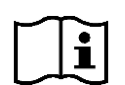

For information on how to set up external reports on your SIM™ system and additional reporting resources, please go t[o http://simavita.com/training/](http://simavita.com/training/)

## COPYRIGHT INFORMATION

Copyright 2014 Simavita (Aust) Pty Ltd. All rights reserved.

SIM™ and SIM™ with logo are trademarks of Simavita (Aust) Pty Ltd. The information contained in this External Report Writer is the sole property of Simavita and may not be duplicated without permission. This External Report Write instruction guide may be revised or replaced by Simavita (Aust) Pty Ltd at any time and without notice. You should ensure that you have the most current applicable version of this guide; if in doubt contact Simavita customer service department.

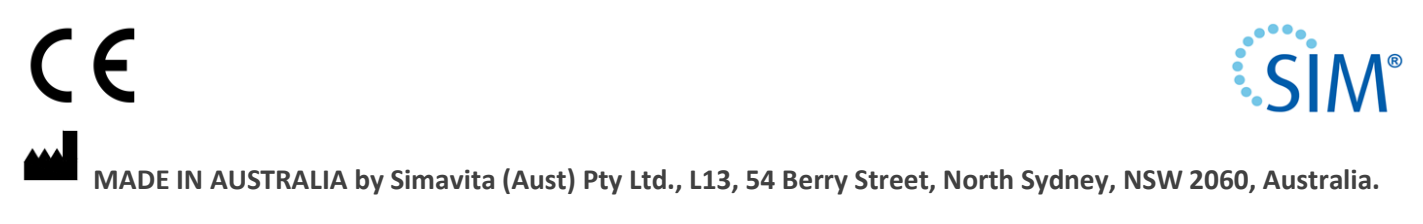

**See [www.simavita.com](http://www.simavita.com/) for more information.**